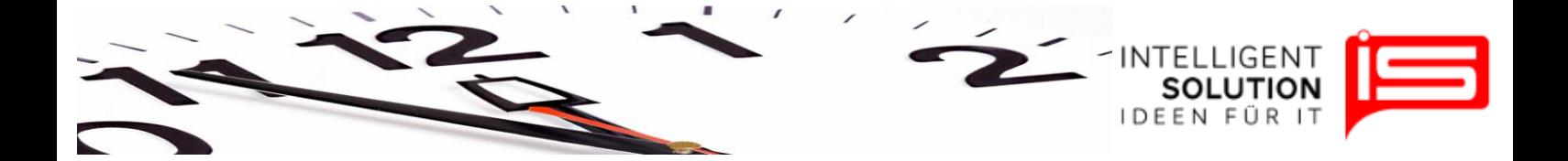

## TempusCapio – Benutzerverwaltung

## **1. Grundsätzliches**

An dieser Stelle können die Benutzer angelegt und bearbeitet werden.

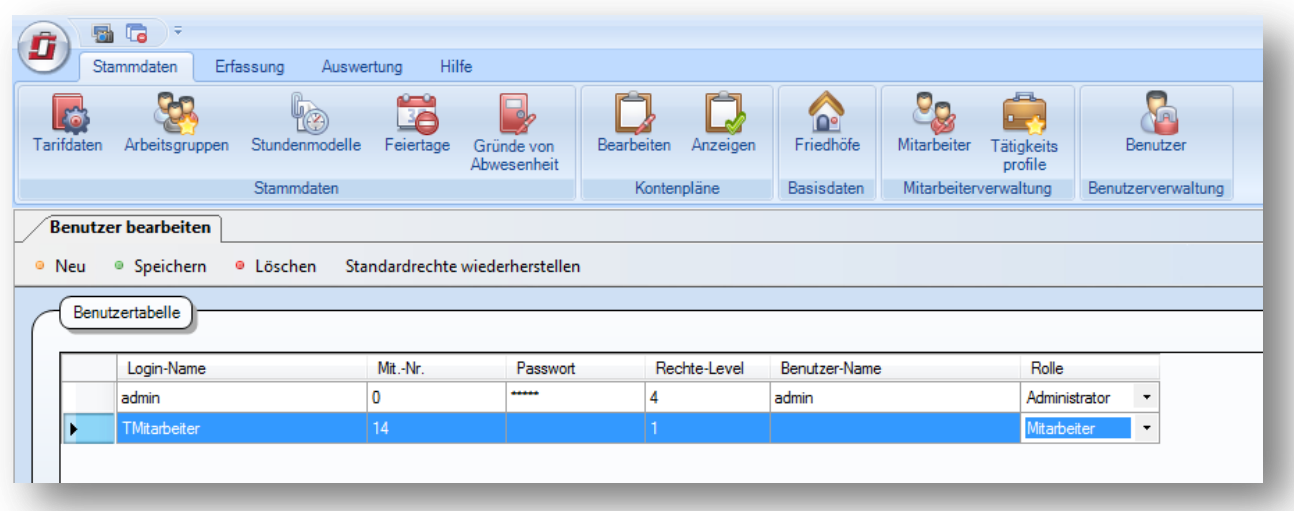

Es können durch klicken auf den Button "Neu" ein neuer Benutzer angelegt werden. Hierbei ist ein Login-Name für diesen Mitarbeiter zu vergeben, sowie eine Mitarbeiternummer.

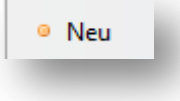

Es kann ein Passwort gesetzt werden und ein Rechte-Level zeigt an, welchen Zugriff der Mitarbeiter entsprechend seiner definierten Rolle hat.

Das Passwort wird mit \*\*\*\*\*\* verdeckt, damit der Mitarbeiter beim Einrichten seines Benutzers sein Passwort selbst festlegen kann und nur Ihm dieses Passwort bekannt ist.

Der Benutzer-Name dient der Zuordnung des Login-Namen und der definierten Rolle.

Bei der Rolle kann mit abnehmenden Zugriffsrechten zwischen Administrator (volle Rechte), Chef, Vorarbeiter und Mitarbeiter (geringste, Rechte) gewählt werden, welche auch gleichzeitig das Rechte-Level vergibt.

Welche Zugriffe welche Rolle hat können Sie individuell festlegen. Lesen Sie dazu die Hilfedatei ,,Zugriffsrechte''.

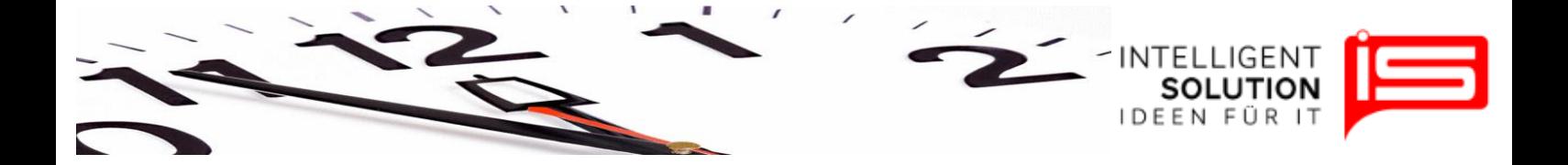

Zudem kann ein Benutzer auch durch den Button "*Löschen*" gelöscht werden oder Änderungen mittels "Speichern" ihre Gültigkeit erhalten.

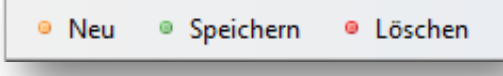

Über den Button "*Sandartrechte wiederherstellen*" wird auf die ausgangswerte zurückgesetzt.

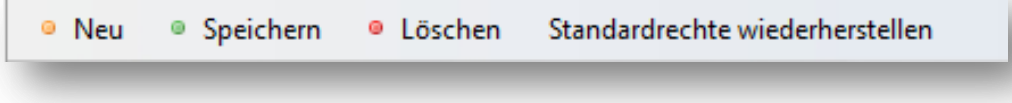